# Setting Up Your Computer

### **A** CAUTION:

Before you set up and operate your Dell™ computer, read and follow the safety instructions in your Product Information Guide.

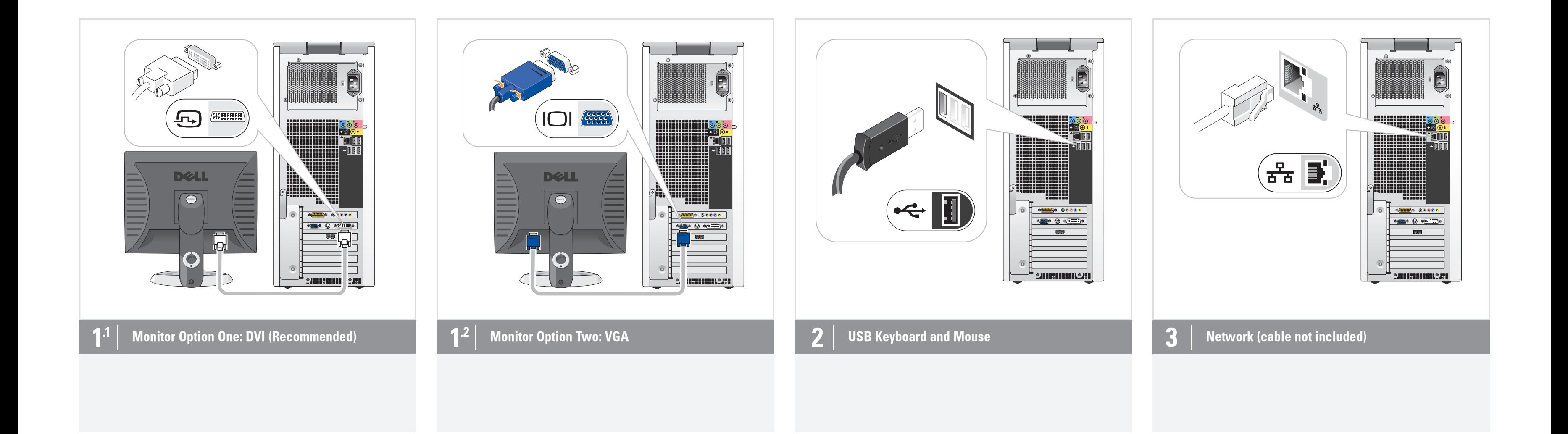

 $\rightarrow$ 

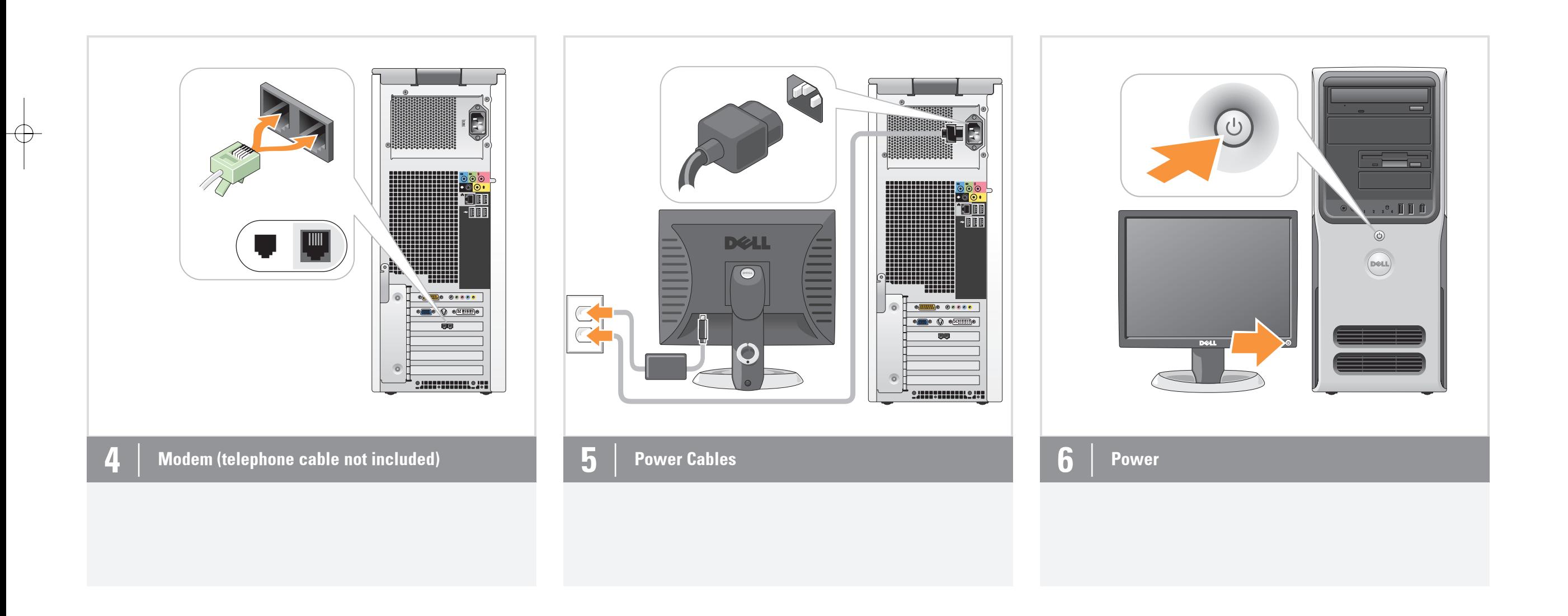

#### Additional Connectors

- 1. Microphone connector
- 2. Headphone connector
- 3. Speaker connectors
- 4. USB 2.0 connectors
- 5. Network adapter connector 6. 1394 connector
- 7. Optional sound card speaker connectors

 $\cdot$  - - - - -

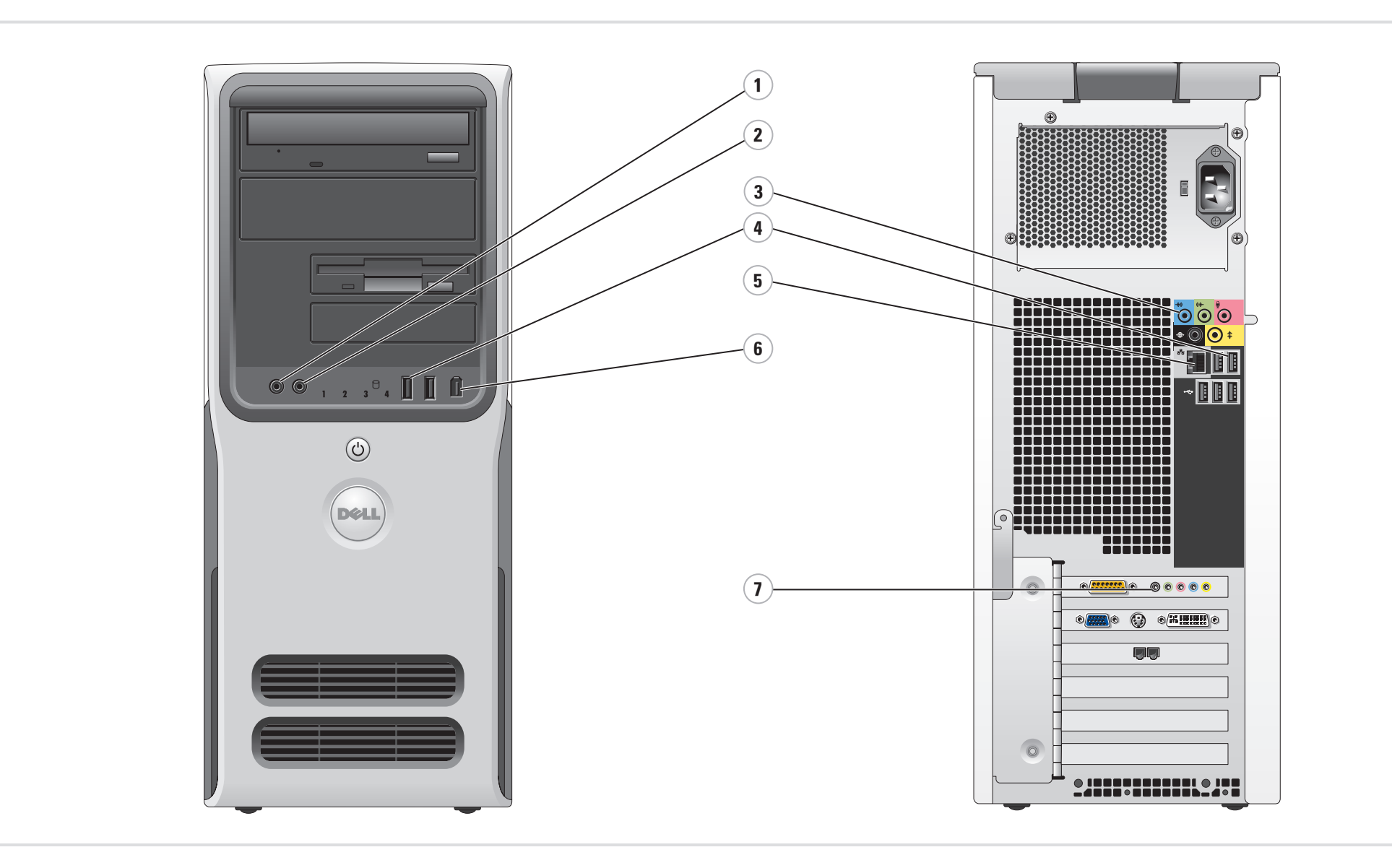

------

**DELL** 

Information in this document is subject to change without notice. © 2005 Dell Inc. All rights reserved. Reproduction in any manner whatsoever without the written permission of Dell Inc. is strictly forbidden.

*Dell* and the *DELL logo* are trademarks of Dell Inc.; *Microsoft* and<br>*Windows* are registered trademarks of Microsoft Corporation. Dell<br>disclaims proprietary interest in the marks and names of others.

September 2005

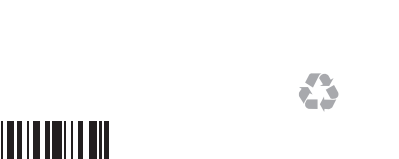

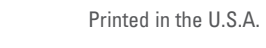

 $\text{W}$  www.dell.com | support.dell.com 0YD320A01

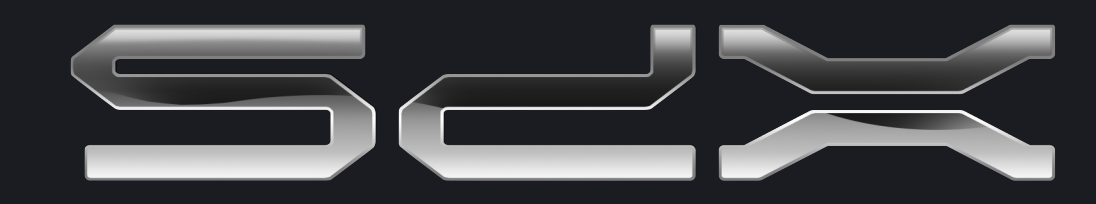

 $\rightarrow$ 

### Microsoft Media Center

If you ordered the Microsoft® Windows® XP Media Center Edition operating system, connect the components as described in the Media Center setup instructions that came with your computer.

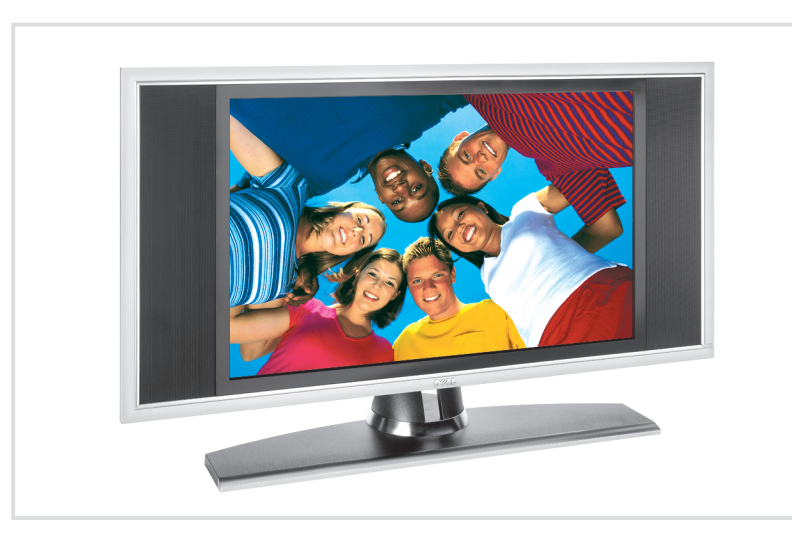

### Dell TV

If you purchased a Dell TV and would like to use it as your monitor, see the setup instructions that came with the TV.

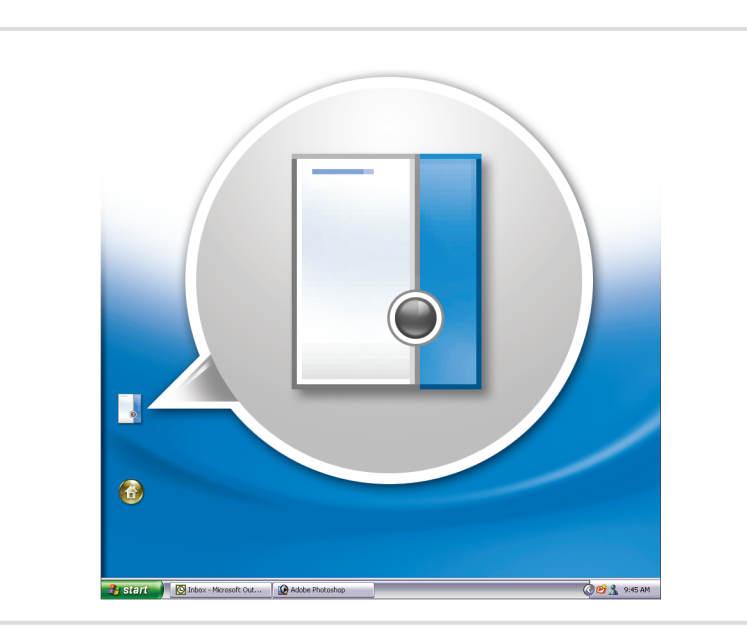

 $\overline{\bigoplus}$ 

----

### Finding Answers

To view your Owner's Manual: Doubleclick the owner's manual icon on your<br>Microsoft® Windows® desktop.

To print your Owner's Manual: After you complete printer setup, double-click the owner's manual icon, and click the printer icon in the toolbar.

For other information about your computer:

- Click the Start button and click Help and Support.
- For help with the Windows
- operating system, click
- Microsoft Windows XP Tips.

What's Next?

 $\Rightarrow$ 

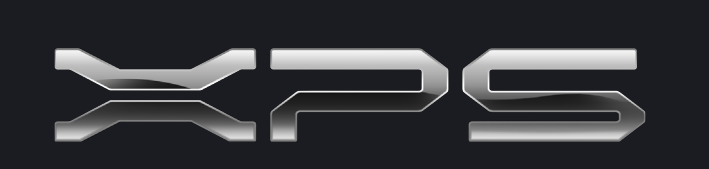

## $\boxed{0}$  1:00 PM Media**Center** Play DVD<br>**Online Spotlight** My Videos **發露 臨床 酬め** My Pictures My Music More Programs